## Firma Bazında Veritabanı Kullanımı

Firma Bazında Veritabanı Kullanımı hakkında ayrıntılı bilgiye bu dokümandan ulaşılır.

Yıllar içerisinde açılan bütün firmalar bir veritabanında saklanabileceği gibi her firma kendine özel ayrı bir veritabanında da saklanabilir.

Devir.exe açıldıktan sonra sol kısımda yeni sene için kopyalanacak firma seçimi yapıldıktan sonra sağ üst köşede yer alan bağlantı ayarları butonuna basılır. İlgili alanlara yeni veritabanının adı, sql kullanıcısının adı ve şifresi bilgileri girildikten sonra firma kopyalama işlemi yapılabilir.

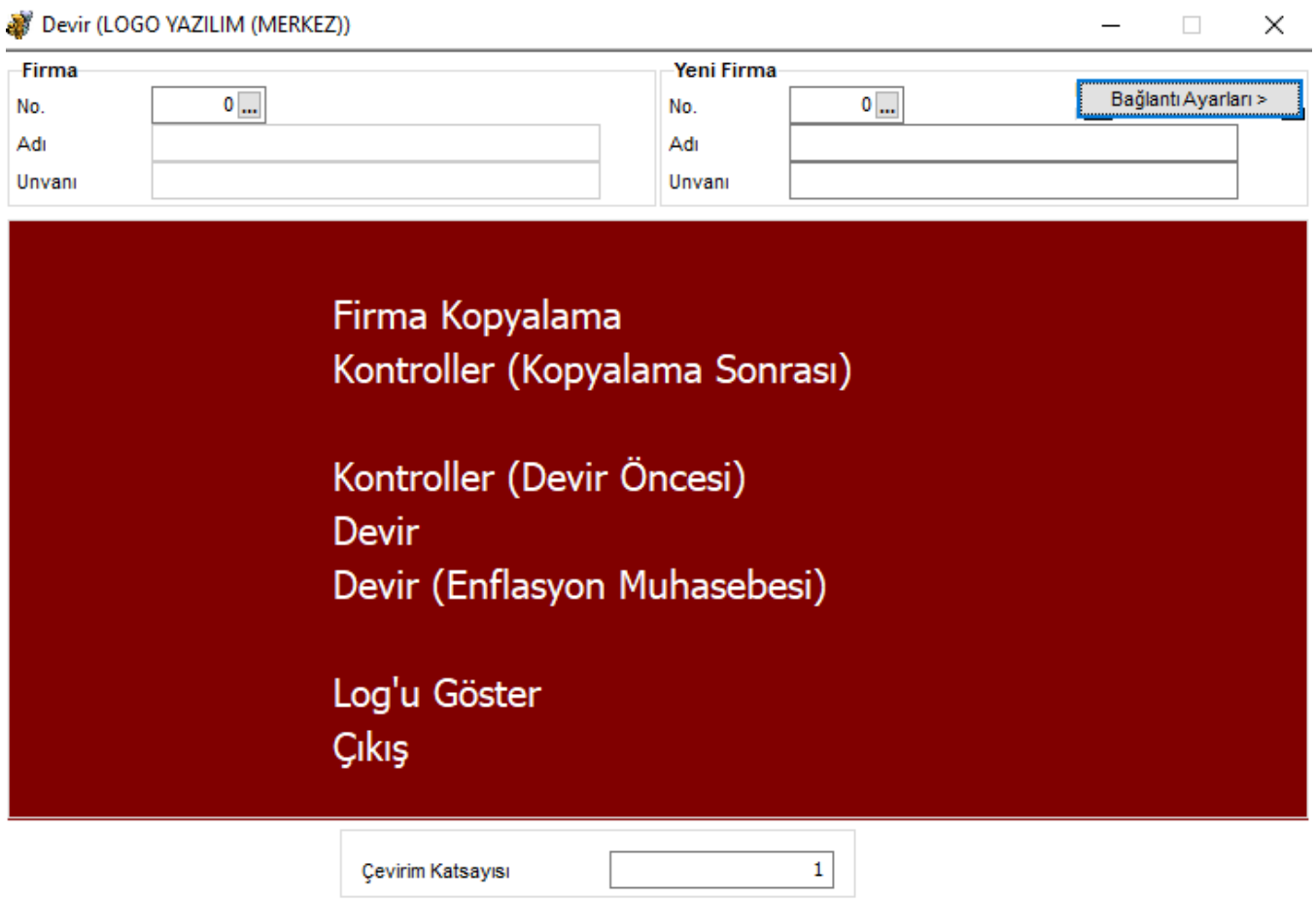

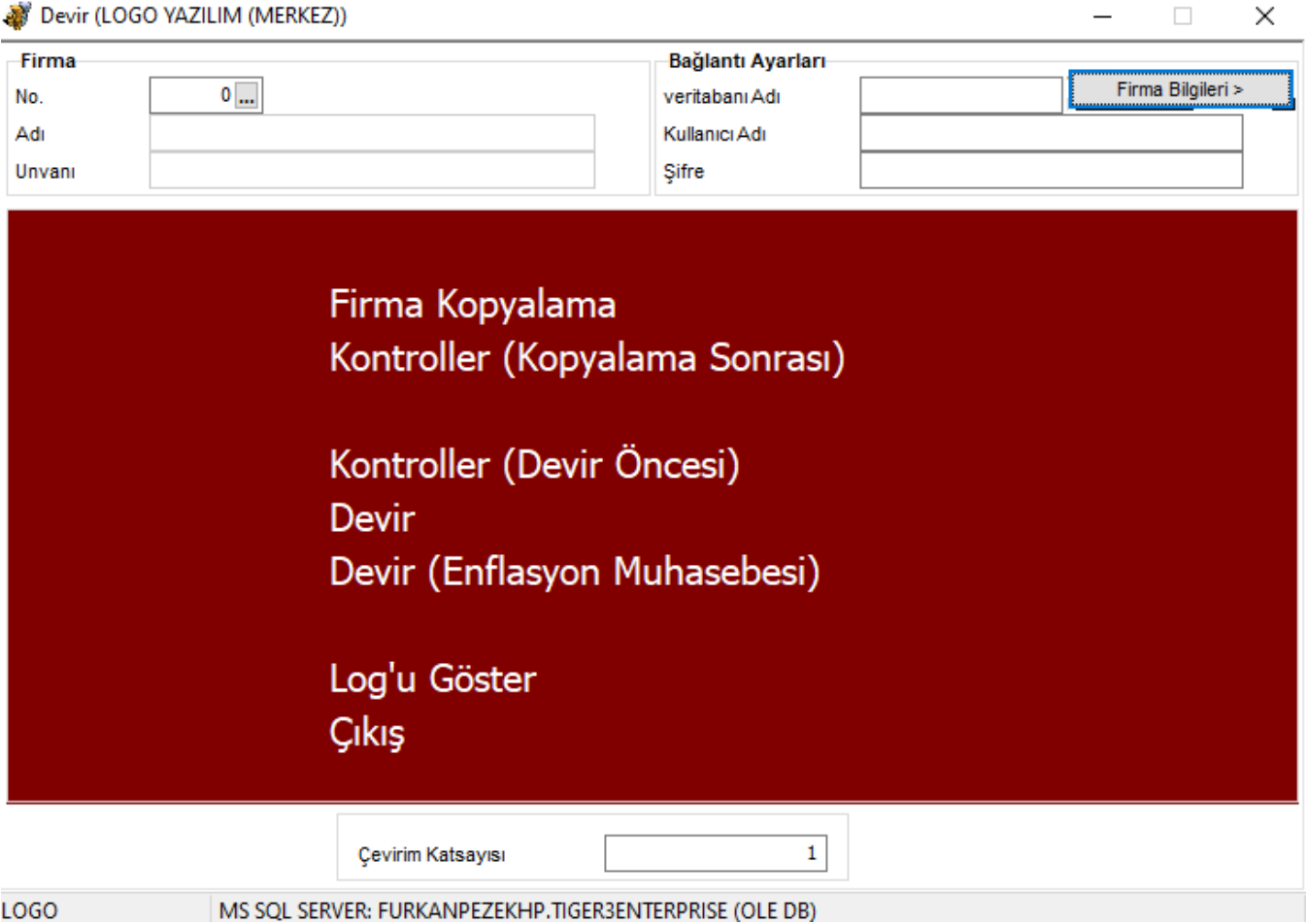